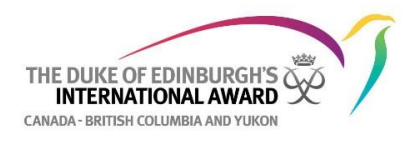

My name is Mr. Hamilton

and I am your Duke of Ed Leader. As your Leader,

I am here to support you in the process of registering for the Award, signing up for the Online Record Book, answering your questions about the Award requirements, encouraging you along the way, and helping you to get to the Approval stage when you complete it.

## **Getting Started: Follow these steps carefully (if you miss one it will delay your start):**

**1) FIRST! Register for the Award** www.dukeofed.org/bc-start-the-award

When registering for the Award, please enter the following information to ensure you are registered in this Award Unit:

- 1. Participant type is **Group Participant**
- 2. Award Unit Name is **Point Grey Mini School**
- 3. Award Unit Leader is Mr. Hamilton

**2)** After you have registered, **Check your INBOX** & **JUNK/SPAM FOLDER** for a registration confirmation email from the Duke of Ed. This email contains important information: registration confirmation, payment confirmation, and the next steps. Mr. Hamilton<br> **Check your INBOX & JUNK/SPAM FOLDER** for a registration co<br>
contains important information: registration confirmation, paym<br>
is confirmation email to my email address: mhamilton@vsb.bc.ca

**3) IMPORTANT! Forward this confirmation email to my email address**:

## **4) Follow the next steps in the confirmation and sign up for the Online Record Book (ORB).**

1. Choose our Award Unit: Point Grey Mini School **Channel Communist Contract** (our school/cadet/group)

- 2. Next you'll be asked if you know who your Award Leader is. Click **Yes**
- 3. **Enter my email**: mhamilton@vsb.bc.ca
- 4. Click **continue** and complete your ORB sign up.
- 5. **Wait until I approve your sign up in ORB**. Once approved, you receive a notice from the Online Record Book, that you can start choosing your activities.
- 6. For each activity you will need to have an **Assessor** who will confirm your logs when you have completed them. Once you have chosen an activity and found your Assessor, get their email so you can add it to the activity in ORB. It is advised to do this before you add your activities and logs to ORB.

## **Resources**

- 1. **Participant Handbook:** this covers all the Award Requirements and can be found at: www.dukeofed.org/bc-start-the-award
- 2. **Online Record Book Participant User Guide:** includes screen shots of how to log activities and more! Visit www.dukeofed.org/bc/orbforparticipants to view.
- 3. **There's an app for that! Available for iOS and Android.** Visit www.onlinerecordbook.org and scroll to the bottom and find **the app store badges**.

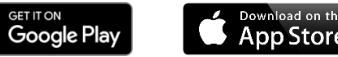

**Great resources and information at the Duke of Ed website:** www.dukeofed.org/bc